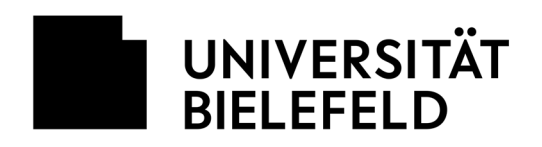

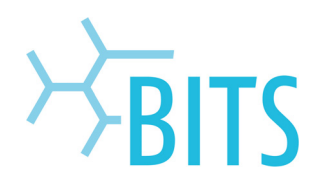

## **Webseiten**

## Dateien hochladen: SFTP

Für den Datentransfer wird ein SFTP-Programm benötigt. Die folgende Anleitung bezieht sich beispielhaft auf das Programm WinSCP, welches kostenfrei heruntergeladen werden kann: http://winscp.net/eng/download.php

Auf dem Webserver stehen zwei Verzeichnisse zur Verfügung:

- **docs** für Dokumente, Grafiken und HTML-Dateien (für alle lesbar). Hier sollte auch die Einstiegsseite (index.html) gespeichert werden.
- **cgi** für die CGI/PHP-Skripte (lesbar nur für den Eigentümer)

Um Dateien auf den Webserver zu laden wird folgendermaßen vorgegangen:

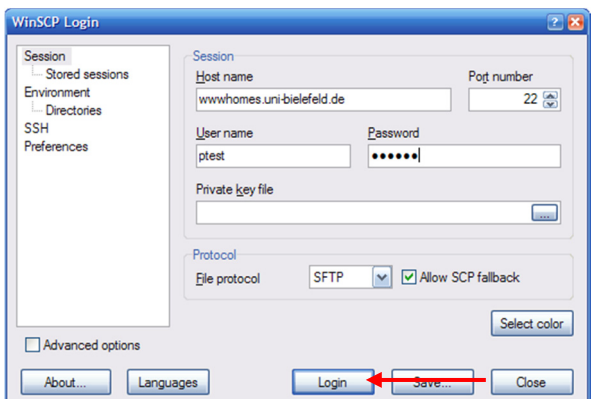

Es werden zwei Spalten angezeigt:

- **1. Lokale Festplatte**
- **2. Webserver**

Für die Verbindung mit dem Webserver werden folgende Daten benötigt:

- Hostname: **wwwhomes.uni-bielefeld.de**
- User name: **BITS-Benutzername**
- Password: **BITS-Passwort**

Ein Klick auf "Login" startet die Verbindung.

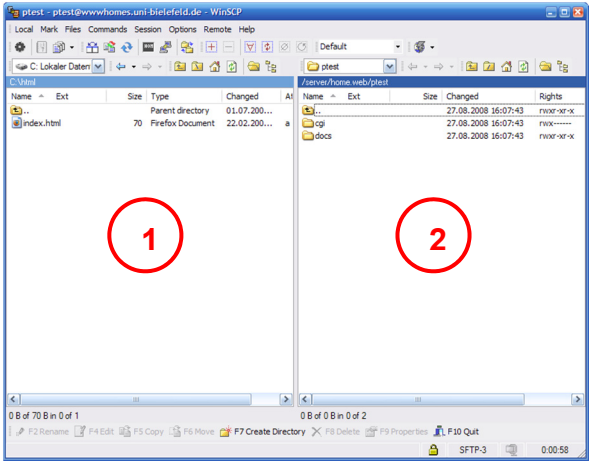

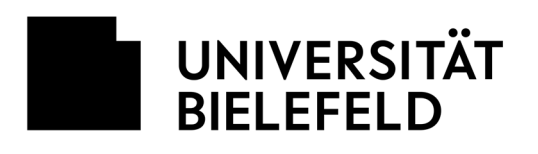

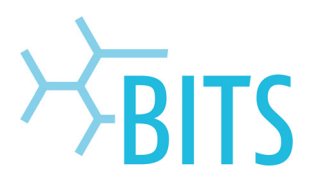

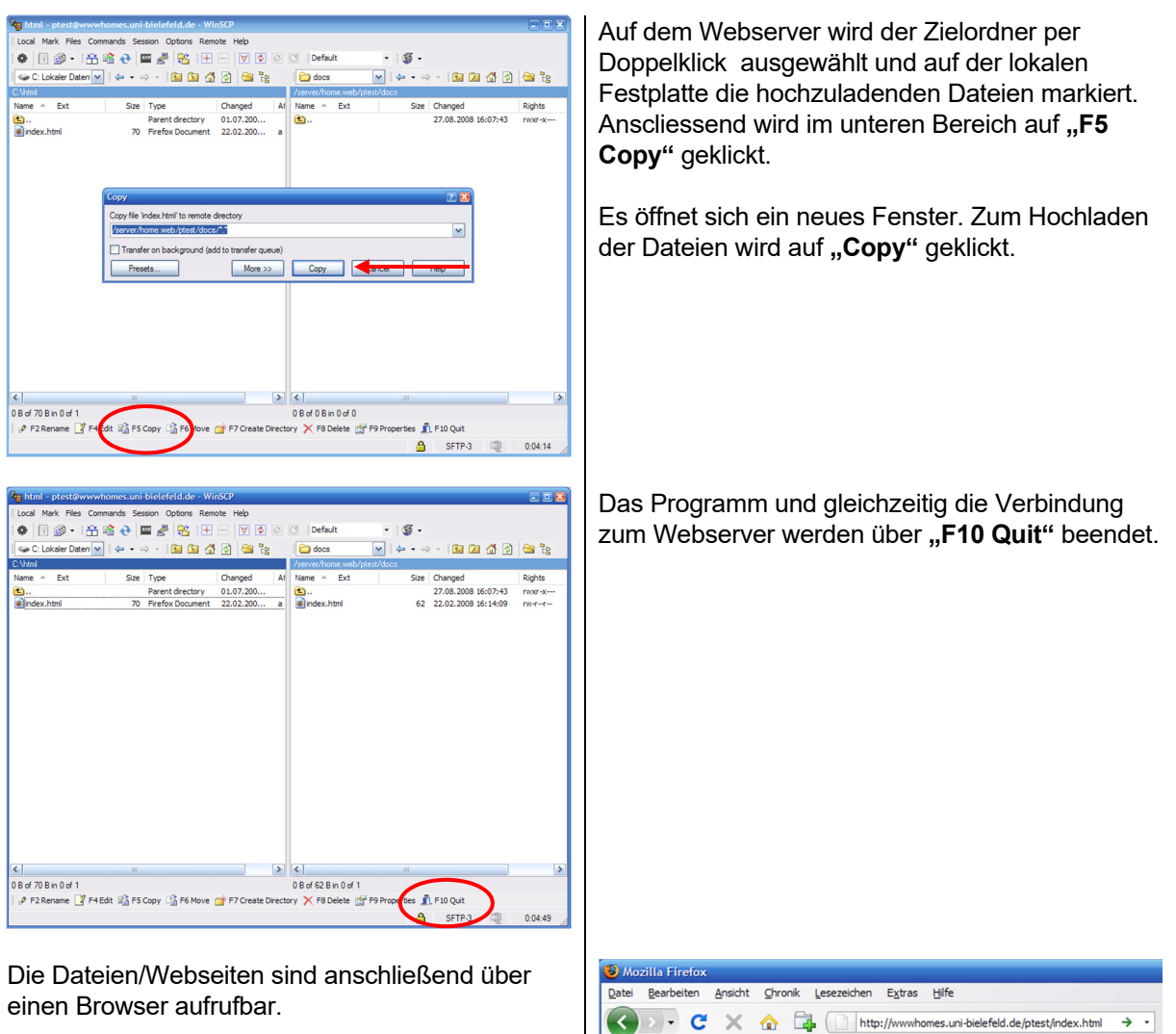

http://wwwhomes.unibielefeld.de/benutzername/beispiel.html